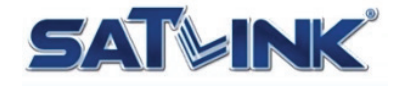

# **ST-7632** Single Channel High-Definition Modulator **DVB-T/ISDB-T and J.83A/C DVB-C QAM**

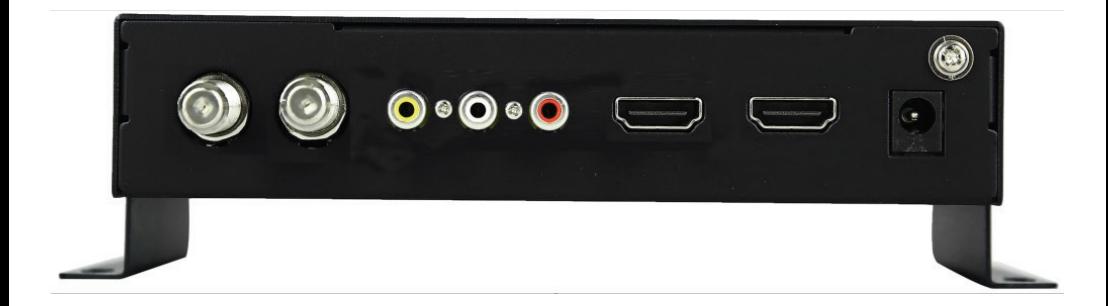

# **Start Guide**

v1.2

April, 2021 and the support of the support of the support of the support of the support of the support of the support of the support of the support of the support of the support of the support of the support of the support

### **Introduction**

### ■ Multiple Video Input with Single Modulation Output

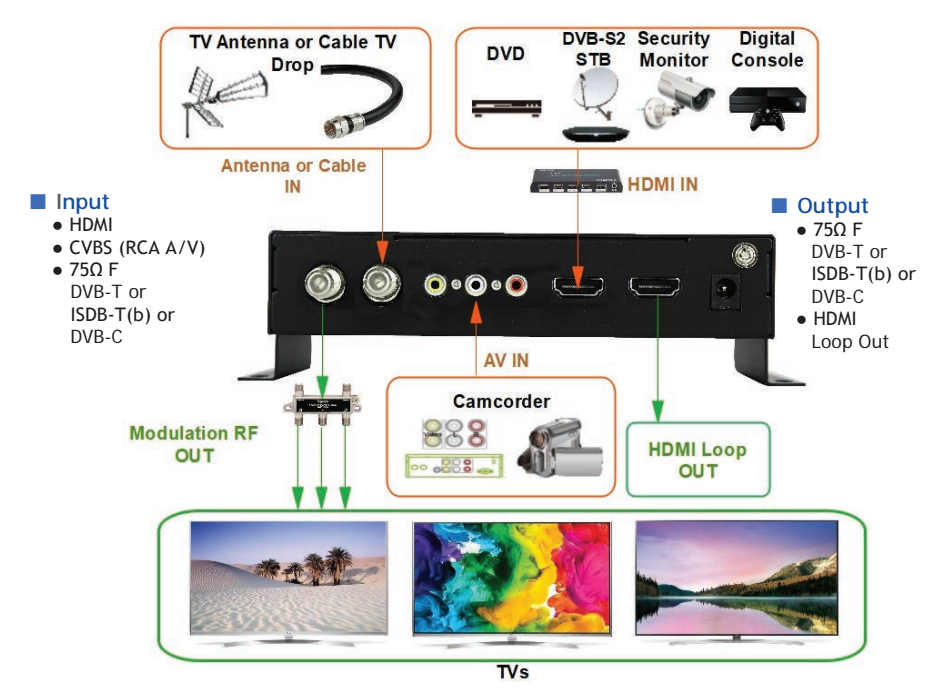

ST-7632 Single Channel High-Definition (HD) modulator provides single channel delivery of multiple video/audio digital/analog sources over signal coaxial cable. HD video output resolution can be up to 1080p @ 30 fps with adjustable output power level from 70 to 100 dBµV in 1 dB step.

Output frequency ranges from 50 MHz to 860 MHz in 6 MHz, 7 MHz or 8 MHz channel bandwidth depending on the modulation technique.

The operation of ST-7632 is intuitive by using on-panel keypad and 2.4" color LCD screen.

### **Overview**

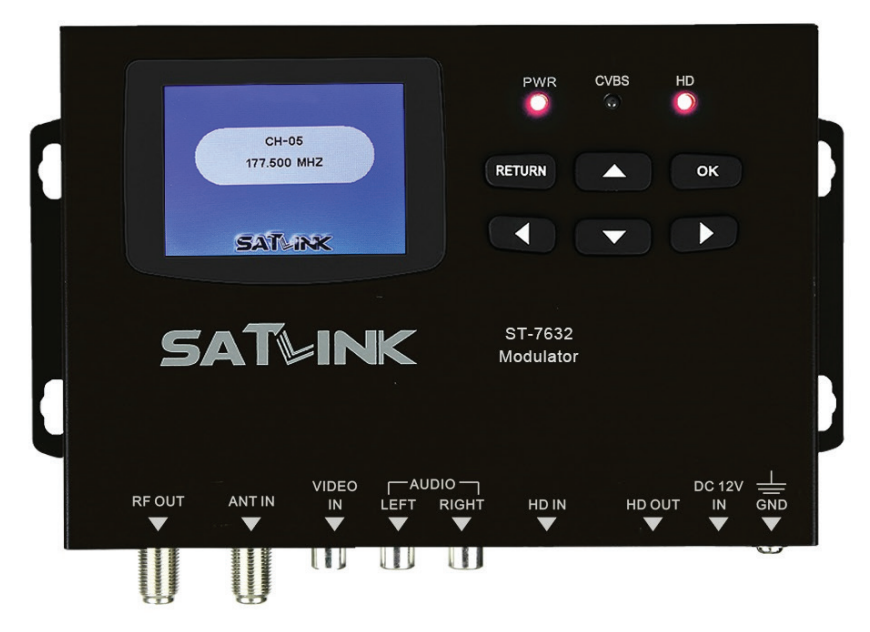

#### ■ **Operation Panel**

- 2.4" color LCD
- Keypad

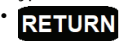

**RETURN** Return or escape to upper level menu and confirm the current operation

> between fields or increase / decrease selected field value

• ◄►▲▼ Arrow keys to traverse

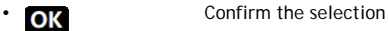

#### $\cdot$  **LEDs**

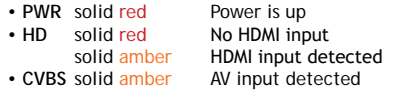

#### ■ **Installation Requirement**

- Available video/audio source from Cable TV, antenna and HDMI device
- Available TV set
- Available electrical power socket

#### ■ **TV Standards**

• **Cable TV (USA)** J.83B

- **Over-the-Air TV (USA)** ATSC (8VSB), ATSC3
- Cable TV (EU, SA)
- **Over-the-Air TV (CO)** DVB-T
- **Over-the-Air (SA)** ISDB-T(b)

### ■ **Peripheral Interface**

### *Front Panel*

- **RF-OUT** Modulated RF output, 75Ω F
- **ANT-IN** Antenna or Cable RF Input, 75Ω F
- **HD IN HDMI** Input, HDMI<br>• HD OUT **HDMI** Loop Out, H
- 
- **HD OUT** HDMI Loop Out, HDMI<br>• RCA IN CVBS AV Input
- **RCA IN** CVBS AV Input<br>• DC 12V IN Power Input
- **DC 12V IN** Power Input **Grounding**

### *Back Panel*

USB for software upgrade from PC

### ■ Package Content

- ST-7632 modulator
- Mini USB-male / A-male cable
- Coaxial cable (RG6)
- HDMI Cable
- AC/DC power adapter
- Start Guide

# **LCD Configuration Menu**

### ■ **Quick Install(ation)**

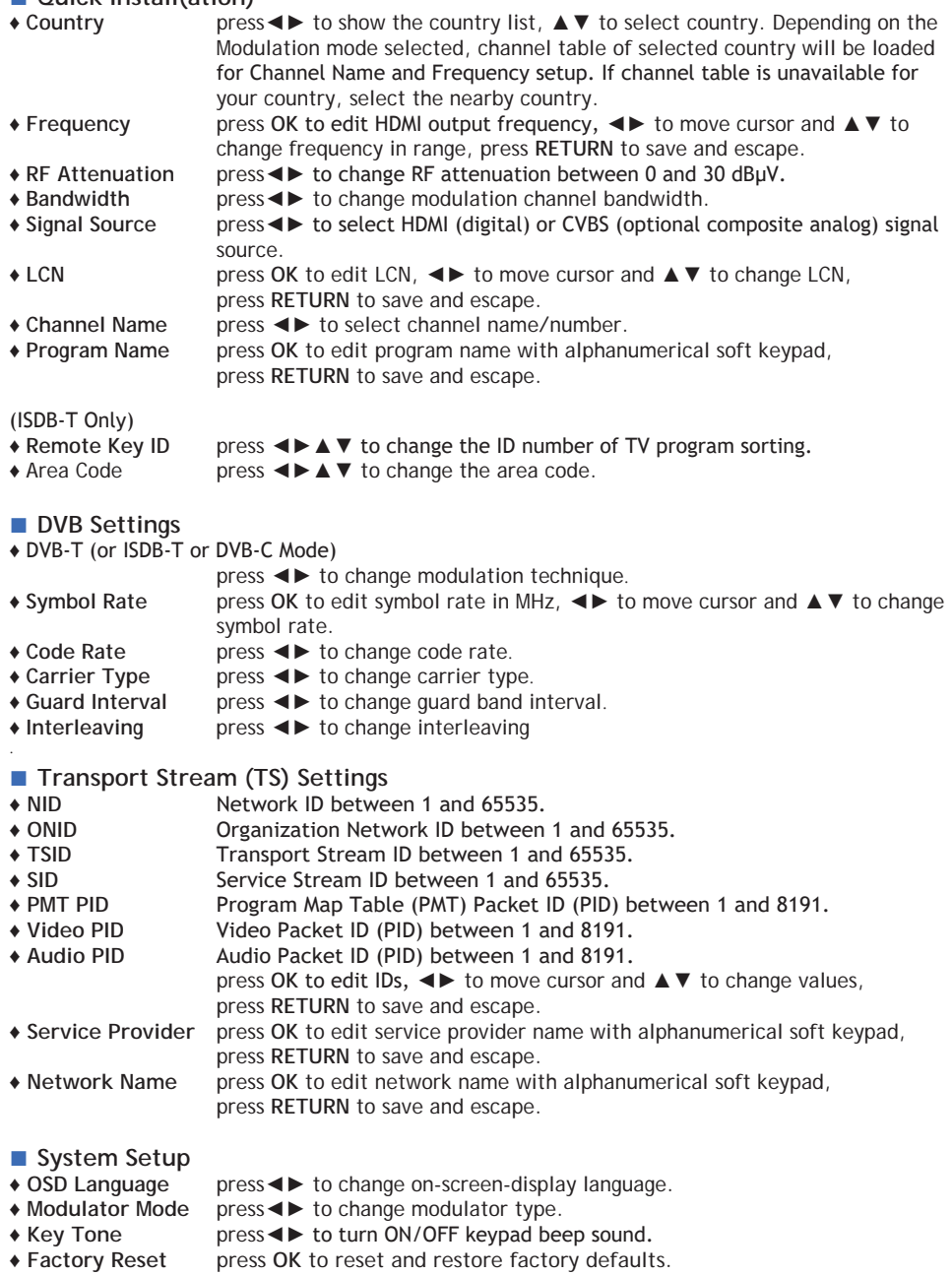

♦ About Display information of software and hardware revisions of the unit.

# **Modulation Attributes**

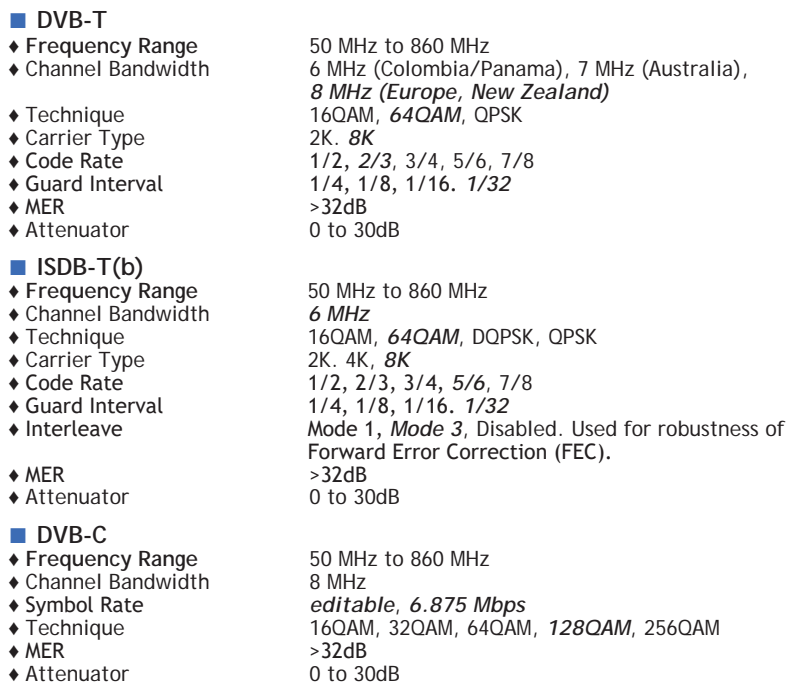

### ■ **Video Quality**

Video quality is optimized by determining the size and the speed to transmit MPEG packets to the TV. The packet latency and delay variation are adjusted automatically by the Modulator to reach the best video quality and performance on the TV.

#### ■ **Audio Codec**

Audio encoding is automatically selected by the Modulator to reach the best quality according to local modulation technique.

**MPEG** MPEG-2 Layer 1 audio coding applies to DVB-T broadcasting in Europe and South America.

**ACC** Advanced Audio Coding for MPEG-4 applies to ISDB-T broadcasting in South America and certain ATSC (8VSB) broadcasting in North America.

# **Before Installation**

### ■ **Combining (Cable) TV Signals from Service Provider**

- In order to combine the existing TV broadcasting channels from service provider, it's necessary to select an output frequency for Modulator's HDMI video. The channel information of your local over-the-air broadcasting or local Cable TV service can normally be found online or from the channel listing table provided by your service provider.
- For business installers, a handheld spectrum analyzer up to 1 GHz can be helpful to make the installation easier and faster although it's not mandatory.
- If the Modulator output is going to feed a Digital Cable Converter box or a set-top box, some service providers offer a dedicated channel (and frequency) for modulated video and some service providers may need a specific PID to be configured by the Modulator for MPEG streams to be recognized by the set-top box. Refer to the section of MPEG Transport Stream Parameters for PID setup.
- If the output power level of the Modulator is too high, it may oversaturate the TV signals delivered by service providers. It' necessary to lower the output power level or use an attenuator to reduce the oversaturation.

### ■ Choose Modulated Output Frequency for HDMI Video on TV

- Modulated output frequency of HDMI video can be any existing channel frequency available from your local Channel Plan.
- Depending on the modulation technique of over-the-air broadcasting TV or Cable TV used in your area, refer to the corresponding appendix for Channel Plan information.
- Select an unused or an unimportant channel from the Channel Plan as output frequency of HDMI video.
- If you are unsure about which output frequency to be used for HDMI video
- $\Diamond$  Pick a frequency between channel gap, make sure it's 6 MHz or 8 MHz away from the previous and the next channels.
- ◊ Use the recommended frequency indicated on the corresponding Channel Plan appendix.
- ◊ Use the default frequency selected by the Modulator.
- Modulated output frequency and channel number can be configured from the LCD menu or Web Configuration page.
- Follow the instructions of this Start Guide to set up output frequency and channel number to watch HDMI video on your TV.
- Your TV needs to learn the HDMI video channel by auto or manual channel rescan. Refer to the user's guide of your TV set to practice the rescan for channel detection of HDMI video.

## **DVB-T** ⇐ **Over-the-Air TV with HDMI Modulation**

If TV signal is originally coming from an indoor or an outdoor antenna, follow the steps below to combine the HDMI video with DVB-T TV video. The Modulator with default settings can work as a plug-and-play device if it's unsure about how to setup the output frequency of HDMI video. If you plan to customize the settings, refer to the section Choose Modulated Output Frequency for HDMI Video on TV to pick up the output frequency and channel number of HDMI video.

The on-screen-display language can be changed by going to Syatem Setup  $\rightarrow$  OSD Language.

- ① Power on the Modulator with power adapter included in the package.
- ② Disconnect the end of coaxial cable connected to the RF/Antenna IN port of the TV.
- ③ Connect the end of the coaxial cable removed from step 2 to the ANT IN port of the Modulator.
- ④ Connect the **RF OUT** port of the Modulator to the RF/Antenna IN port of the TV with a coaxial cable included in the package.
- ⑤ Connect the **HD IN** port of the Modulator to the HDMI OUT port of video players or input devices like DVD player, Satellite TV Set-Top Box, Video Stream, Security Monitor ... etc. It's recommended to set the video output of HDMI device with fixed resolution at 1080p or 720p.
- ⑥ Go through the LCD menu screen on the Modulator to configure settings. Press **OK** to go to the main menu and System Setup → Modulator Type → select DVB-T  $DVB$  Settings  $\rightarrow$  Carrier Type  $\rightarrow$  select 8K
	- $DVB$  Settings  $\rightarrow$  Constellation  $\rightarrow$  select OAM-64
	- Quick Install  $\rightarrow$  Country  $\rightarrow$  select your country if it's available

Quick Install  $\rightarrow$  Channel Name  $\rightarrow$  press  $\blacktriangleleft$  to select channel name/ number from the drop down list of channel table

 Quick Install → Frequency → press **OK** to edit frequency in MHz with ◄►▲▼ keys

Ouick Install  $→$  Bandwidth  $→$  select 8MHz channel bandwidth if unsure Quick Install  $\rightarrow$  Signal Source  $\rightarrow$  press  $\blacktriangleleft\blacktriangleright$  to select source of input Quick Install → Program Name → press **OK** to edit channel name with

- soft alphanumerical keypad
- ⑦ Turn on the TV. Refer to the user's manual of the TV and run Auto Scan for channel detection.
- ⑧ Change the TV channel to the channel plan number selected in step 6.
- ⑨ HDMI video is displayed on the TV if HDMI video source is inserted. Otherwise, the SATLINK logo is displayed.

Once the HDMI video source is detected and modulated, the HD LED on panel glows solid amber. **DVB-T Modulator** 

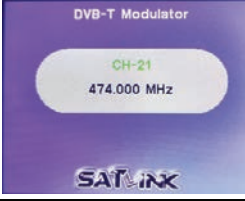

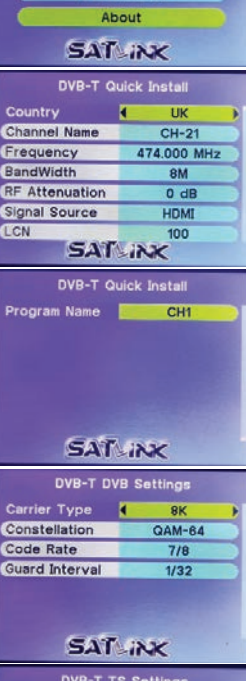

Main Menu **Quick Install DVB Settings TS Settings System Setup** 

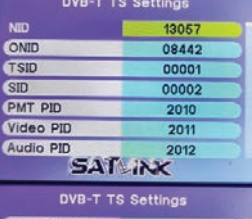

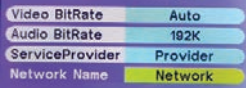

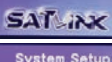

# **ISDB-T(b)** ⇐ **Over-the-Air TV with HDMI Modulation**

If TV signal is originally coming from an indoor or an outdoor antenna, follow the steps below to combine the HDMI video with ISDB-T(b) video. The Modulator with default settings can work as a plug-and-play device if it's unsure about how to setup the output frequency of HDMI video. If you plan to customize the settings, refer to the section Choose Modulated Output Frequency for HDMI Video on TV to pick up the output frequency and channel number of HDMI video.

The on-screen-display language can be changed by going to Syatem Setup  $\rightarrow$  OSD Language.

- ① Power on the Modulator with power adapter included in the package.
- ② Disconnect the end of coaxial cable connected to the RF/Antenna IN port of the TV.
- ③ Connect the end of the coaxial cable removed from step 2 to the ANT IN port of the Modulator.
- ④ Connect the **RF OUT** port of the Modulator to the RF/Antenna IN port of the TV with a coaxial cable included in the package.
- ⑤ Connect the **HD IN** port of the Modulator to the HDMI OUT port of video players or input devices like DVD player, Satellite TV Set-Top Box, Video Stream, Security Monitor ... etc.

 It's recommended to set the video output of HDMI device with fixed resolution at 1080p or 720p.

⑥ Go through the LCD menu screen on the Modulator to configure settings. Press **OK** to go to the main menu and

System Setup → Modulator Type → select ISDB-T

- DVB Settings  $\rightarrow$  Carrier Type  $\rightarrow$  select 8K
- $DVB$  Settings  $\rightarrow$  Constellation  $\rightarrow$  select OAM-64
- Ouick Install  $→$  Country  $→$  select your country if it's available

Ouick Install  $\rightarrow$  Channel Name  $\rightarrow$  press  $\blacktriangleleft$  to select channel name/ number from the drop down list of channel table

 Quick Install → Frequency → press **OK** to edit frequency in MHz with ◄►▲▼ keys

Quick Install  $\rightarrow$  Signal Source  $\rightarrow$  press  $\blacktriangleleft\blacktriangleright$  to select source of input

 Quick Install → Program Name → press **OK** to edit channel name with soft alphanumerical keypad

 Quick Install → Remote Key ID → press **OK** to edit remote key ID with ◄►▲▼ keys

 Quick Install → Area Code → press **OK** to edit are code with ◄►▲▼ keys

- ⑦ Turn on the TV. Refer to the user's manual of the TV and run Auto Scan for channel detection.
- ⑧ Change the TV channel to the channel plan number selected in step 6.
- ⑨ HDMI video is displayed on the TV if HDMI video source is inserted. Otherwise, the SATLINK logo is displayed.

Once the HDMI video source is detected and modulated, the HD LED on panel glows solid amber.

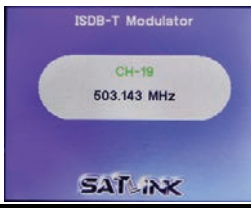

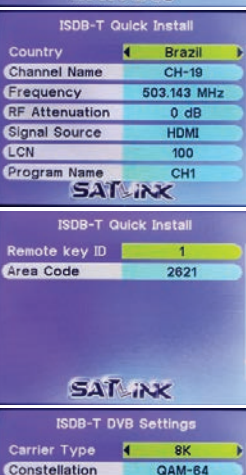

**Quick Install DVB** Settings **TS Settings System Setup** About **SAT INK** 

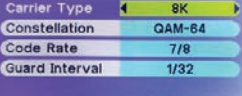

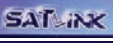

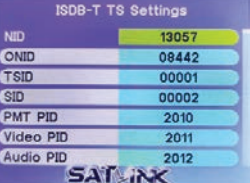

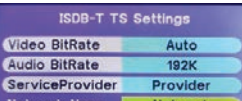

### **SAT INK**

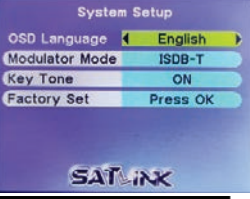

# **DVB-C** ⇐ **Cable TV with HDMI Modulation**

If TV signal is originally coming from a Cable TV coaxial drop, follow the steps below to combine the HDMI video with DVB-C Cable TV video. The Modulator with default settings can work as a plug-and-play device if it's unsure about how to setup the output frequency of HDMI video. If you plan to customize the settings, refer to the section Choose Modulated Output Frequency for HDMI Video on TV to pick up the output frequency and channel number of HDMI video.

The on-screen-display language can be changed by going to Syatem Setup  $\rightarrow$  OSD Language.

- ① Power on the Modulator with power adapter included in the package.
- ② Disconnect the end of coaxial cable connected to the RF/Antenna IN port of the TV.
- ③ Connect the end of the coaxial cable removed from step 2 to the ANT IN port of the Modulator.
- ④ Connect the **RF OUT** port of the Modulator to the RF/Antenna IN port of the TV with a coaxial cable included in the package.
- ⑤ Connect the **HD IN** port of the Modulator to the HDMI OUT port of video players or input devices like DVD player, Satellite TV Set-Top Box, Video Stream, Security Monitor ... etc.

 It's recommended to set the video output of HDMI device with fixed resolution at 1080p or 720p.

⑥ Go through the LCD menu screen on the Modulator to configure settings. Press OK to go to the main menu and

System Setup → Modulator Type → select DVB-C

 DVB Settings → Symbol Rate → press **OK** to edit symbol rate in kHz with ◄►▲▼ keys

 DVB Settings → Constellation → select QAM-64, QAM-128 or QAM-256 Ouick Install  $→$  Country  $→$  select your country if it's available

Quick Install  $\rightarrow$  Channel Name  $\rightarrow$  press  $\blacktriangleleft$  to select channel name/ number from the drop down list of channel table

 Quick Install → Frequency → press **OK** to edit frequency in MHz with ◄►▲▼ keys

Ouick Install  $\rightarrow$  Signal Source  $\rightarrow$  press  $\blacktriangleleft$  to select source of input Quick Install → Program Name → press **OK** to edit channel name with soft alphanumerical keypad

- ⑦ Turn on the TV. Refer to the user's manual of the TV and run Auto Scan for channel detection.
- ⑧ Change the TV channel to the channel plan number selected in step 6.
- ⑨ HDMI video is displayed on the TV if HDMI video source is inserted. Otherwise, the SATLINK logo is displayed.

Once the HDMI video source is detected and modulated, the HD LED on panel glows solid amber.

> Attempting to bypass HDCP for the purposes of violating copyright may be against the law in your region. Do not attempt to copy or distribute copyrighted works without permission

> > OK

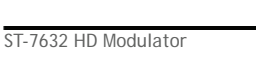

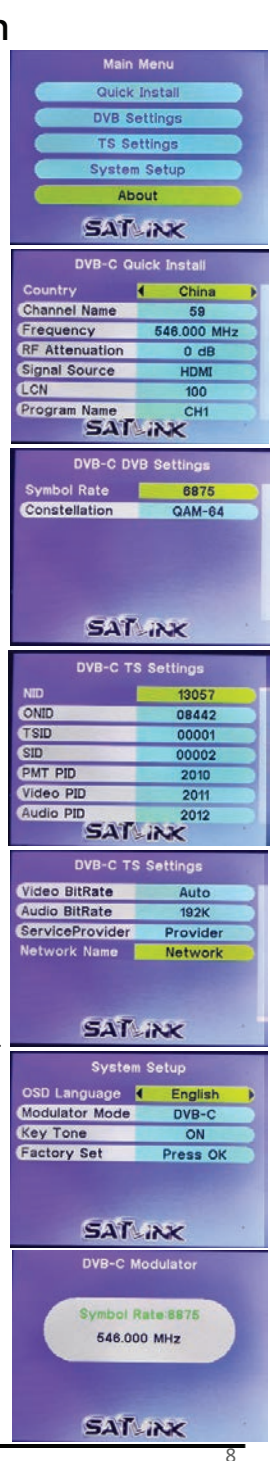

## **MPEG Transport Stream Parameters**

It's not recommended to change MPEG Transport Stream (TS) parameters unless you understand the MPEG PID structure well or your Service Provider requires you to configure specific Packet Identifier (PID) describing the payload data for set-top box initialization.

Refer to Wikipedia for more information about MPEG Transport Stream structure.

https://en.wikipedia.org/wiki/MPEG\_transport\_stream https://en.wikipedia.org/wiki/Program-specific\_information

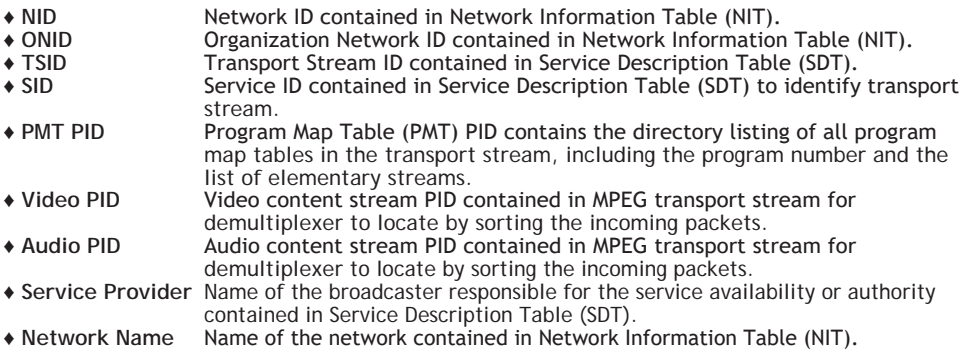

# **Installing Multiple Modulators**

In case multiple units of ST-7632 modulators are installed on the same coax network/wiring or connected to the same TV set, pay attention to following items to avoid conflicts or interference among modulators.

- Set up and connect the modulator to coax network or TV set one modulator at a time.
- Make sure the following settings for HDMI video modulation are different among modulators

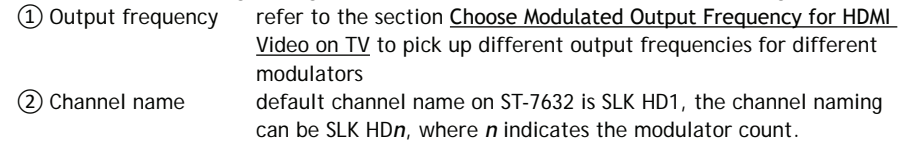

③ Channel number and subchannel number (available on ATSC modulator only)

- A combiner or multiplexer is needed to combine the output signals of multiple modulators if the coax network and the TV sets share the source of video output of modulators.
- If ST-7632 modulator is used together with other brands' modulators, harmony settings of RF output (power) level and output frequency must be found. Refer to the section Combining Service Provider Signals for more information.
- Make a note on each modulator with RF output level and output frequency for quick reference and easy trouble shooting whenever needed.
- If more than more than 40 TV sets are connected to share the modulator output signal, it might be necessary to use active splitter or combiner to amplify the output power to reach individual TV at the far end. The receiving power of each TV should be higher than 75 dBµV or the signal can be instable.
- Depending on the quality and aged damage, splitters, combiners and coaxial cable itself can introduce high attenuation or insertion loss to the coax wiring. Power loss budget calculation might be necessary along the delivery path.

### Specifications Note: Specifications are subject to change without notice.

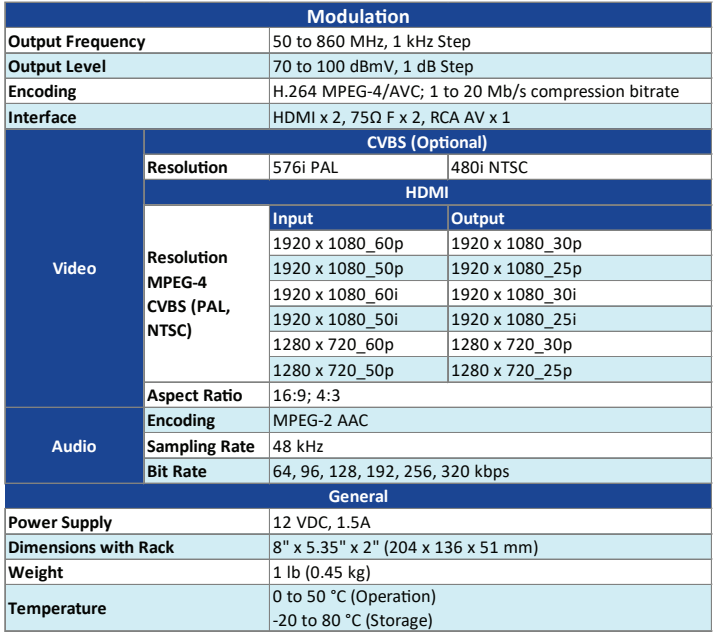

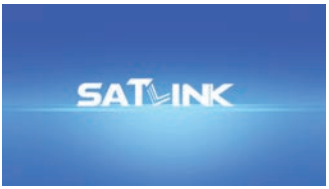

SATLINK logo screen on TV

Note: In order to display video normally on TV

- Signal accepted by the TV must comply with standard MPEG-4 encoding
- The video content is not protected under High-Bandwidth Digital Content Protection (HDCP) agreement

### **DVB-T Channel Plan - Europe, Colombia & Asia**

Channel Bandwidth: 7 MHz or 8 MHz QAM, QPSK

• Suggested settings for HDMI video Frequency 474.000 MHz (CH-21)<br>Channel Name SI K HD1 Channel Name

Channel Plan is for reference only. It may vary across countries, areas or cities. Refer to the LCD menu screen of the Modulator to load country-wise Channel Plan if available.

- **UK** DVB-T channels start from CH-21.
- **New Zealand** DVB-T channels start from CH-26.

• **Australia** DVB-T channels - 7 MHz bandwidth.

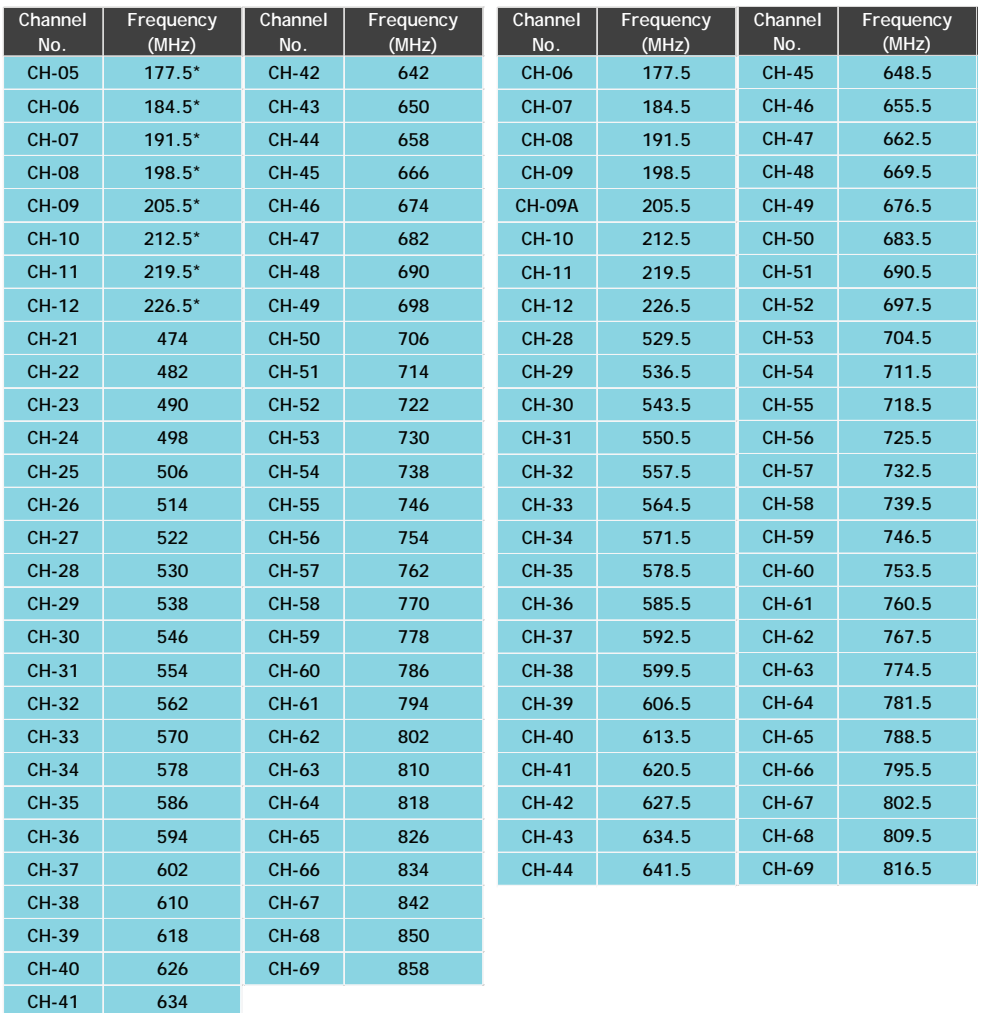

Note: \* indicates channels with 7 MHz bandwidth.

### **ISDB-T(b) Channel Plan - South America**

Channel Bandwidth: 6 MHz QAM, DQPSK, QPSK

• Suggested settings for HDMI video<br>Frequency 473.143 MHz 473.143 MHz (CH-14)<br>SLK HD1 Channel Name

Channel Plan is for reference only. It may vary across countries, areas or cities. Refer to the LCD menu screen of the Modulator to load country-wise Channel Plan if available.

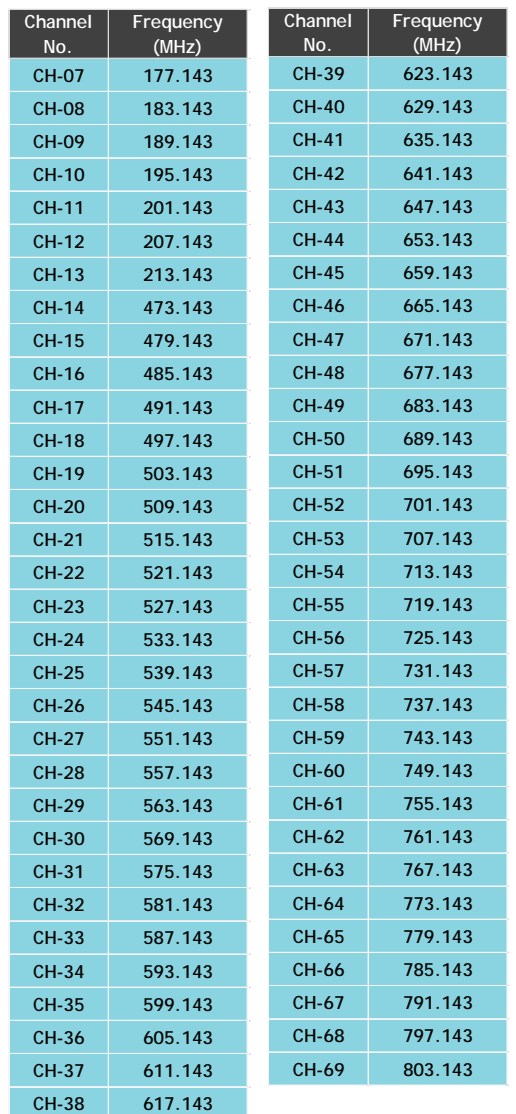

# **DVB-C (J.83A/C) Channel Plan**

Channel Bandwidth: 8 MHz QAM

• Suggested settings for HDMI video<br>Frequency 778.000 MHz (# 8  $778.000$  MHz (# 88) Channel Name SLK HD1

Channel Plan is for reference only. It may vary across countries, areas or cities. Refer to the LCD menu screen of the Modulator to load country-wise Channel Plan if available.

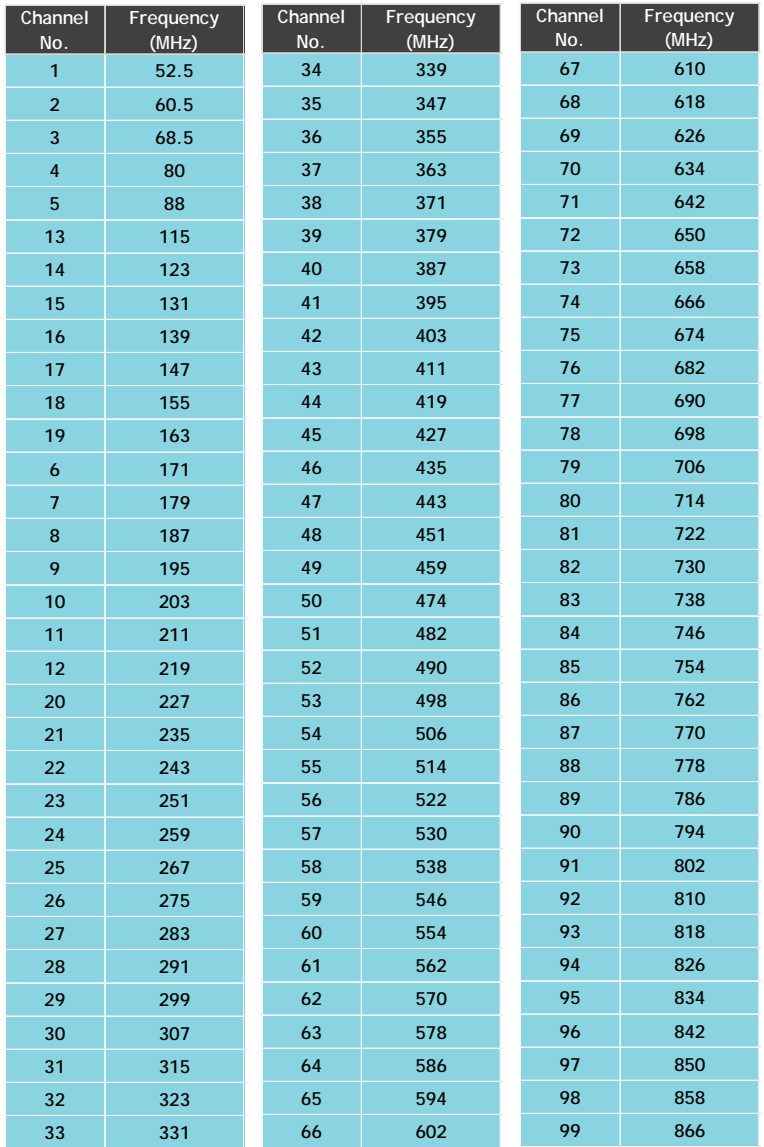

### Notes

#### ■ Warranty

This device has two-year Limited Hardware Warranty and 90-day free software updates after purchase. This Limited Warranty Statement gives the customer specific legal rights. The customer may also have other rights which vary from country to country in the world. To the extent that this Limited Warranty Statement shall be deemed modified to be consistent with such local law. Under such local law, certain disclaimers and limitations of this Warranty Statement may not apply to the customer.

#### ■ Important Safety Instructions

Basic safety precautions should always be followed to reduce the risk of fire, electrical shock, and personal injury, including the following:

- Do not use this product near water for example, near a bathtub, kitchen sink, laundry tub, or swimming pool, or in a wet basement; only clean with dry cloth.
- Do not block any ventilation openings. Install in accordance with the manufacturer's instructions. Do not install near any heat sources such as radiators, heat registers, stoves, or other apparatus including amplifiers that produce heat.
- Do not remove the cover of the modulator, cover the modulator with thick or heavy objects.
- Use only the power cord indicated in this manual if applicable.

#### ■ Coaxial Cable

If applicable, the coaxial cable screen shield needs to be connected to the Earth at the building entrance per ANSI/NFPA70, the National Electrical Code (NEC), in particular Section 820.93, "Grounding of Outer Conductive Shield of a Coaxial Cable," or in accordance with local regulation.

■ Declaration of CE Conformity for EU

Manufacturer: SatLink Electronics Co., Ltd.

No. 26, Zishan Road, Jiangnan High-Tech Park, Licheng District Quanzhou, Fujian Province, China Objects: ST-7000, ST-7632

This declaration of conformity is issued under the sole responsibility of the manufacturer for products of HDMI RF modulators that support single channel or multi-channel DVB-T, ISDB-T, DVB-C (J.83B/A/C), and ATSC standards. The object(s) of the declaration described above are in conformity with the relevant Community harmonization legislation:

– Low Voltage Directive (2014/35/EU)

- Electromagnetic Compatibility Directive (2014/30/EU)
- Radio Equipment Directive (2014/53/EU)

And their amendments.

References to the relevant harmonised standards, including the date of the standard, used in relation to which the conformity is declared:

- ETSI EN 301 48901 v2.2.3: 2019-11
- ESTI EN 301 489-53 v1.1.1: 2019-04
- ESTI EN 303 372-2 v1.1.1: 2016-04
- $-$  FSTI FN 303 340 v1.2.0: 2020-06
- EN IEC 62368-1:2020+A11:2020

Where applicable, the Most Technology Service Co., Ltd. performed above specification conformity test and issued certificate # MOSTCC21061592 in accordance with local regulation.

### Trouble Shooting

- **♦ The video and the audio from HDMI source are not synchronized on TV** Unplug and plug the HDMI port on the Modulator to restore.
- **♦ My HDMI video cannot be viewed on TV but other channels can be viewed**
	- If SATLINK logo screen can be viewed on TV without HDMI source device connected, check the user's guide of your HDMI device to ensure fixed and high resolution to output video signal for modulation correctly.
	- If nothing is displayed on TV with or without HDMI source device connected, check all connections, settings are correct according to the instructions on this Start Guide.
	- Try another TV, if available, without HDMI source device connected to ensure SATLINK logo screen is displayed.
	- If a HDMI switch or a hub is used, some of them don't pass through Extended Display Identification Data (EDID) to tell the video resolution. Connect the HDMI deivce directly to the Modulator or TV without a switch.
	- If the HDMI source is from a PC/DVI device (e.g. laptop computer), the Modulator doesn't support it. A converter box to convert the DVI video to standard 3D video in 720p or 1080p is required.
- **♦ The HD LED doesn't stay solid amber all the time** Make sure the HDMI source device is set to output fixed resolution at 1080p or 720p and connected directly to the Modulator without intermediate components like splitters, combiners or switch.
- **♦ Video with fast motion doesn't play well or shows ghosting on TV** Problem: This might be caused by interlacing issue with 1080i resolution on sports or action video.
- **♦ How to get the best video quality on TV with the Modulator**  • Change the HDMI video output format to 1080p or 720p (progressive) mode. If TV set doesn't
	- support 1080p, change the HDMI video output format to 720p and enable interlacing.
	- If QAM modulation technique is available from the Modulator, change it to 256QAM.
- **♦ How do I know my TV supports DVB-T or DVB-C (J.83A) standard** Most recent models of TV set sold in Europe within the last three years can support both DVB-T and DVB-C(J.83A) standards but if you are not sure, the broadcasting standard of the TV can be realized by checking the wiring:
	- If the coaxial cable connected to the TV is an outdoor/indoor antenna drop, the TV supports DVB-T.
	- If the coaxial cable connected to the TV is a Cable TV drop from a service provider, the TV supports DVB-C.
- **♦ Some or most channels are instable or cannot be viewed on TV** The input signal can be too strong for the TV. Reduce the RF output (power) level to lower value, but higher than 70dBuV, from the menu screen on the Modulator.
- **♦ Audio from HDMI source is skipping or stuttering on TV** If HDMI source device has Compressed Audio or Dolby Digital Sound enabled, try to set it to traditional Pulse-Code Modulation (PCM) Stereo or Uncompressed Audio output. Double compression of audio signal may cause audio skipping on TV.
- **♦ How do I replace an old modulator with ST-7632** Refer to the settings of the old modulator and duplicate them, such us Output Frequency, Output Power Level, Channel Number, Channel Name … etc. to ST-7632 as much as possible before replacing the old modulator.
- **♦ The HDMI video stretches or shrinks on TV** ST-7632 processes HDMI video without alteration in color and aspect ratio. Check the settings of aspect ratio on HDMI device and TV to adjust and fix.

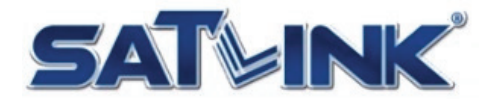

Fujian Satlink Electronics Co., Ltd. Copyright © 2020, All Rights Reserved. Jiangnan High Technology Industrial Zone Licheng District, Quanzhou, Fujian, China www.satlinkcn.com sales@satlinkcn.com

> North, Central and South America Distribution StarLink LLC www.starlink7.com support@starlink7.com